## **V tem prispevku**

## Knjiženje tečajnih razlik na finančne konte

Zadnja sprememba 27/12/2022 3:16 pm CET | Objavljeno 23/12/2020 9:16 am CET

Konec leta je potrebno tudi finančne konte, kot je npr. devizni TRR ali blagajna prevrednotiti na srednji tečaj BS na zadnji dan v letu. Za pravilen izračun tečajnih razlik je potrebno vnesti tečaj na dan 31. 12. XXXX na tečajnico, ki jo bomo pri obračunu uporabili.

## Pripomoček najdemo med **Letnimi obdelavami / Izračun tečajnih razlik na finančne konte**

Vnesemo nastavitvene podatke za izračun kot prikazuje spodnja slika. Pozorni moramo biti, da vnesemo datum tečaja v polju **Na dan** 31. 12. XXXX ter da izberemo **Dogodek: Tečajne razlike**, ki ima nastavljeno vrsto vknjižbe **T - tečajna razlika**.

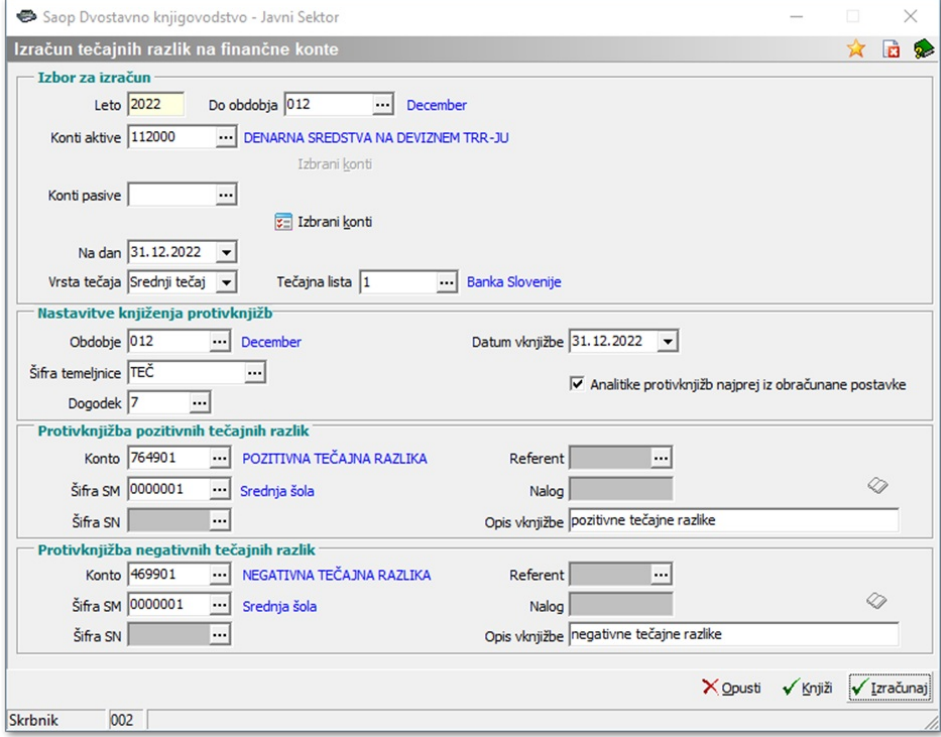

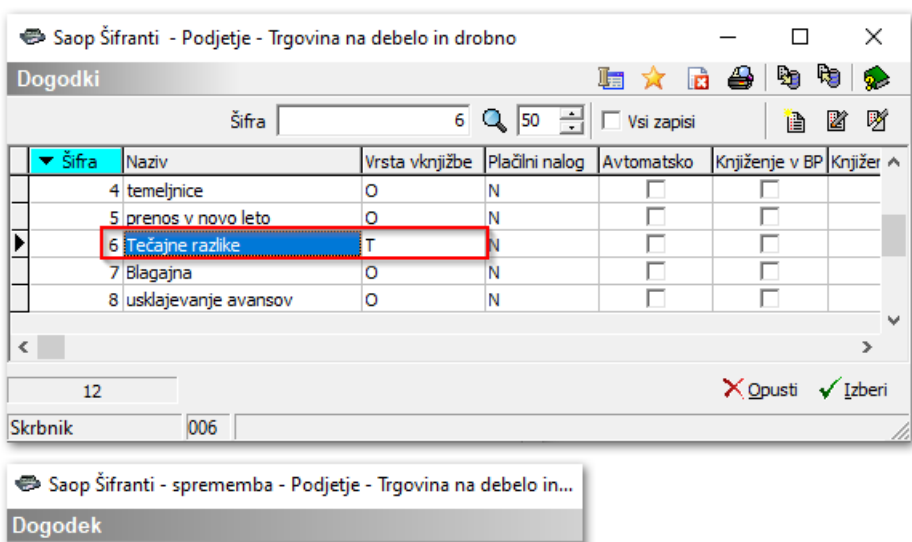

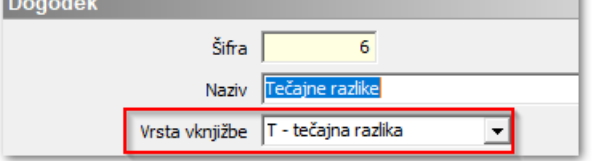

Podobno kot Izračun tečajnih razlik na saldakontne konte izpolnimo tudi to tabelo.

Pod konti aktive / pasive izberemo finančni konto, ki ga želimo

prevrednotiti. S klikom na **E Izbrani konti** lahko izberemo več deviznih kontov.

Pri vnosu nastavitev moramo biti pozorni, da vnesemo datum tečaja v polju Na dan 31. 12. 2022, izberemo ustrezno Vrsto tečaja in Tečajno listo ter da izberemo Dogodek tečajne razlike, ki ima nastavljeno vrsto vknjižbe T-tečajna razlika.

Ko so vsi parametri določeni, s klikom na gumb  $\sqrt{r}$  Izračunaj program izračuna in prikaže tečajne razlike. V tem trenutku tečajne razlike še niso poknjižene. Lahko jih pregledamo in po potrebi natisnemo. Sam izračun tečajnih razlik lahko večkrat poženemo z raznimi kombinacijami nastavitev.

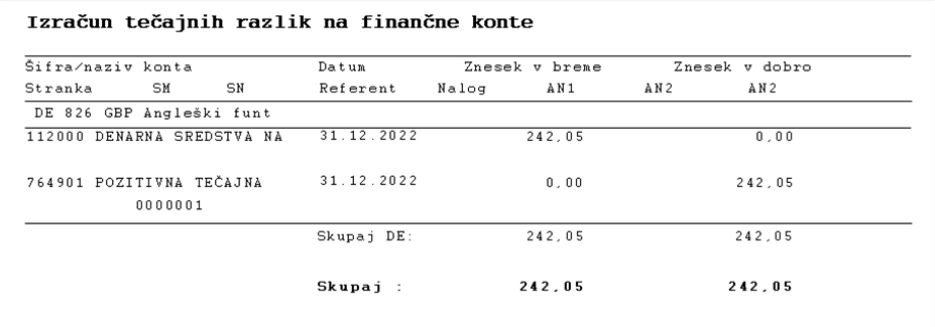

Če se s predlaganim izračunom strinjamo, pripravimo temeljnico s tečajnimi razlikami v Posredno knjiženje na gumbu v Knjiži , Prikaže se

## nam naslednje obvestilo:

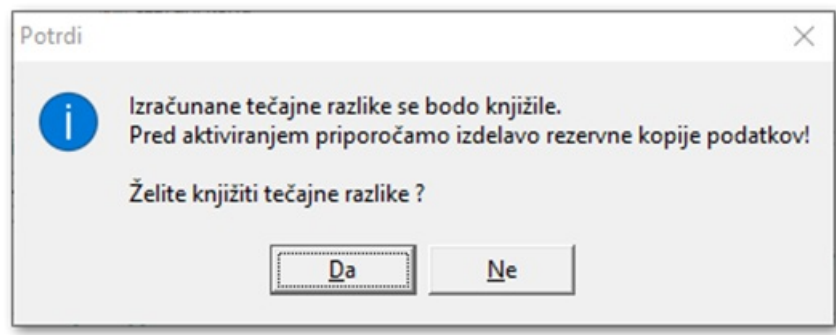

V posrednem knjiženju se nam pripravijo vknjižbe, ki jih lahko pregledamo in če jih pobrišemo, lahko postopek s pripomočkom ponovimo.

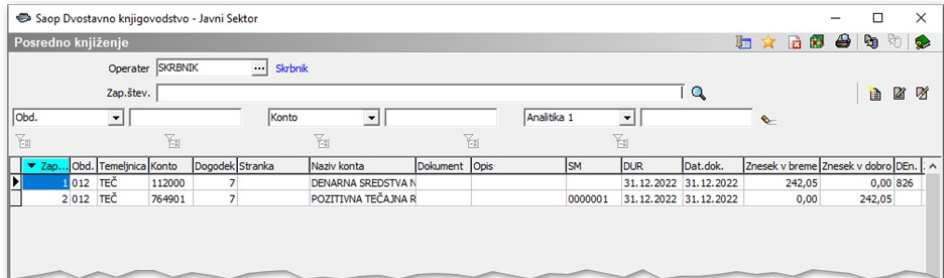

Ko se temeljnica poknjiži naprej iz posrednega knjiženja dobimo na kontih prevrednoteno stanje kontov na tečaj zadnjega dne v letu.